#### **Borrow ebooks & audiobooks from our Partner Libraries**

Use your Minuteman library card to borrow ebooks & audiobooks from Massachusetts partner libraries!

To get started,

- 1. Find or add a partner library network from either
	- Our Digital Collection website (minuteman.overdrive.com): Click on **Partner Libraries**
	- Libby App: Select **Add a Library** and search for a partner Massachusetts library network
- 2. Sign in as a Minuteman Library Patron with your Minuteman card number (or username) & password.
- 3. Enjoy! Borrow and request from our neighbors' library collections.

### **Digital Collection Website**

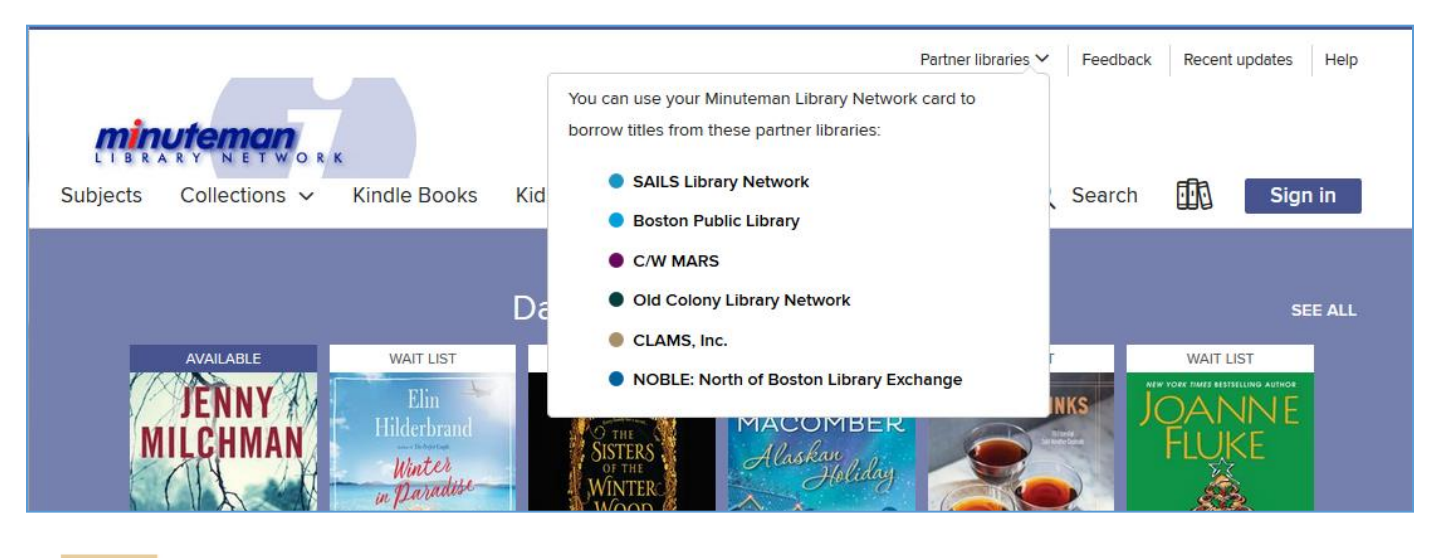

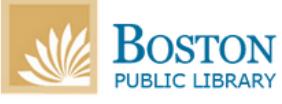

**1** English <del>▼</del>

# Sign in with your library card

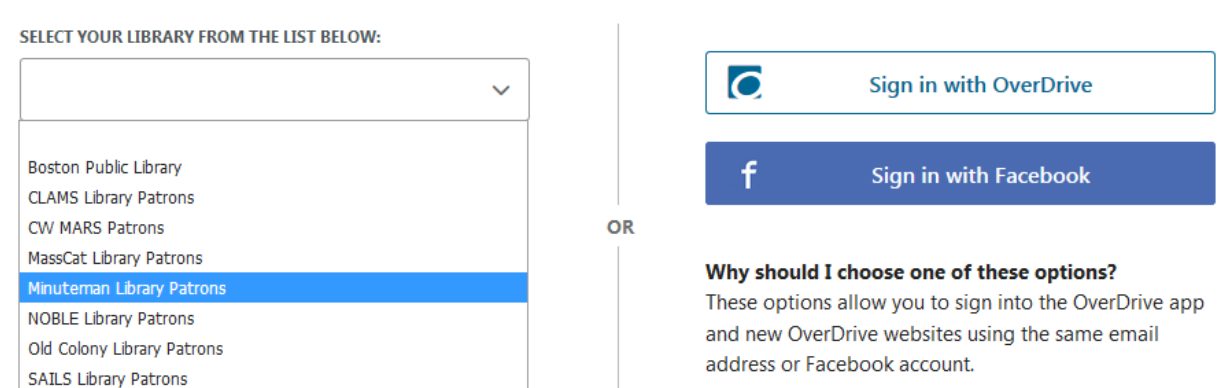

### **Adding Partner Libraries in the Libby App**

-To find and switch between collections, tap the Libby icon in the top right corner. Select **Add A Library**.

-Search for a Partner Library (Boston Public Library, CLAMS, CW MARS, NOBLE, OCLN or SAILS).

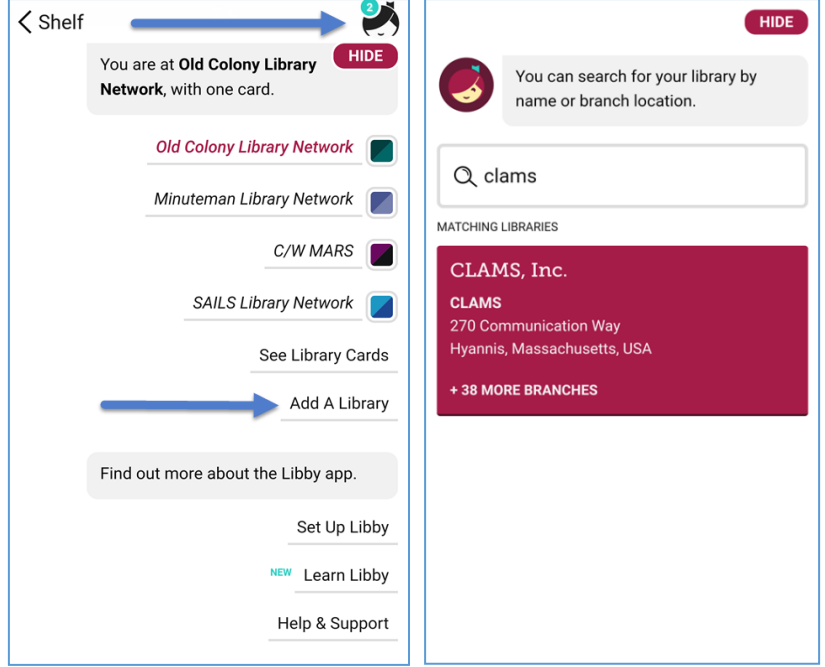

- Sign in as a Minuteman Library Patron using your Minuteman card number (or username) & password.

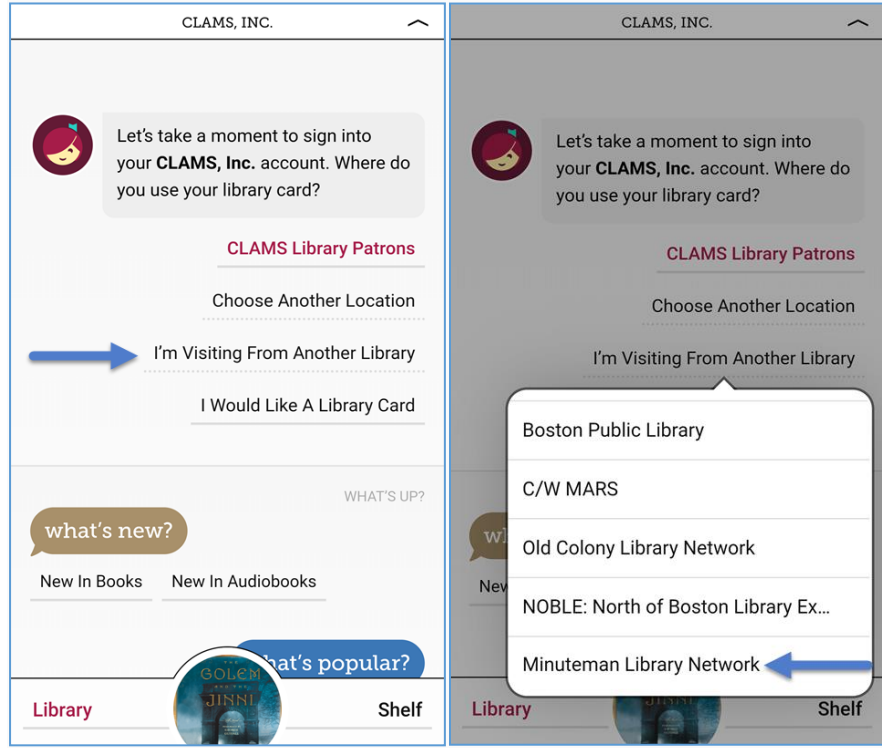

## **Libby App: Shared Shelf**

In Libby, your Shelf displays all your loans, holds, and tags in one place:

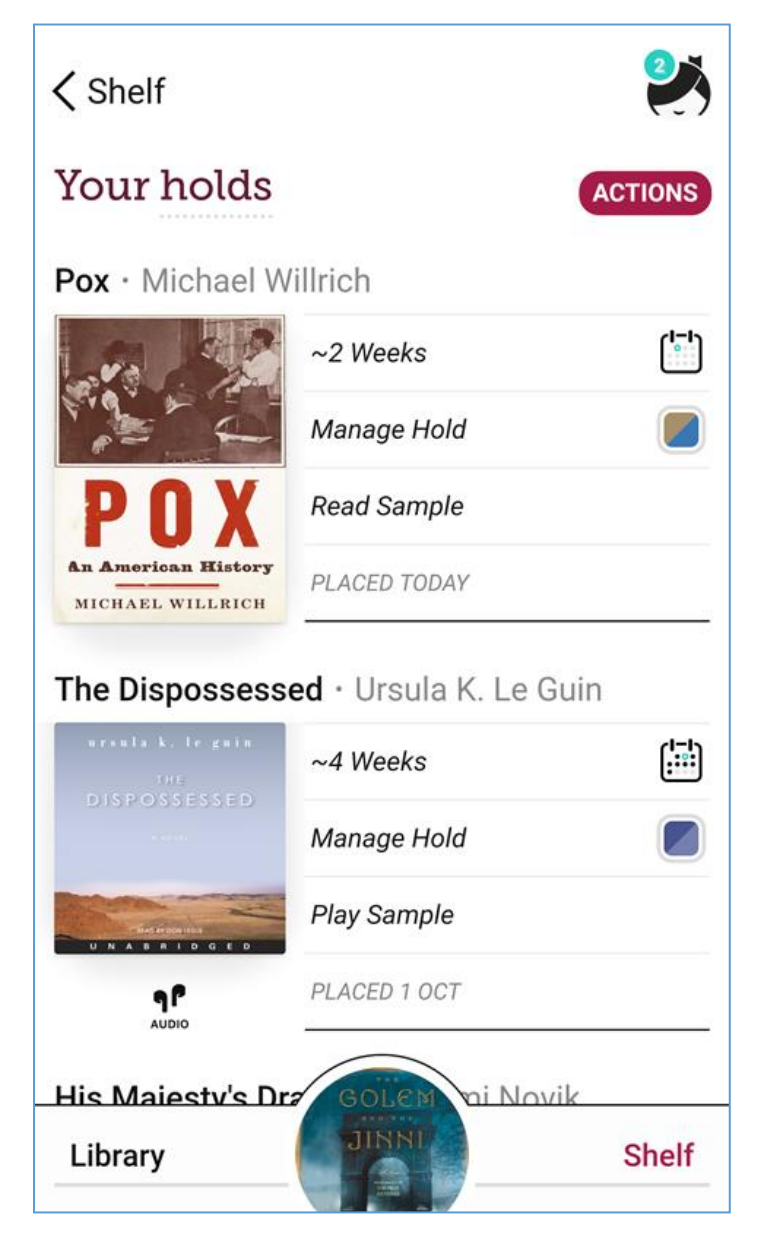

Limits on the number or loans and holds follow each network's rules. The lending library network is marked by a square with their library network brand colors.